# Beknopte handleiding Ceraphant PTC31B, PTP31B, PTP33B IO-Link

Procesdrukmeting

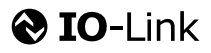

KA01404P/15/NL/02.20

71500823 2020-10-15

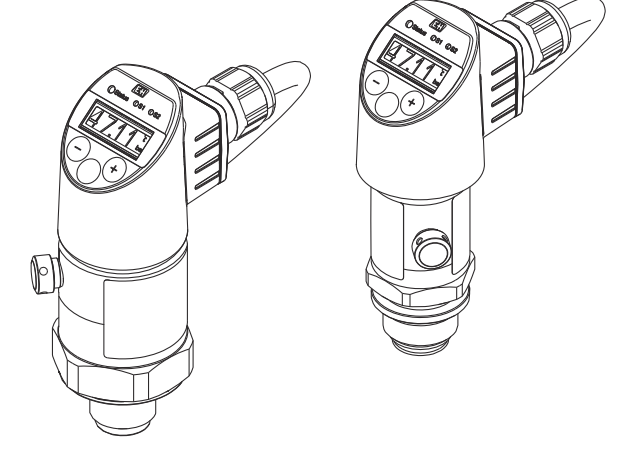

Deze handleiding is een beknopte handleiding en geen vervanging voor de bedieningshandleiding die hoort bij het instrument.

Gedetailleerde informatie over het instrument is opgenomen in de bedieningshandleiding en de andere documentatie: Beschikbaar voor alle instrumentversies via:

- Internet: [www.endress.com/deviceviewer](http://www.endress.com/deviceviewer)
- Smartphone/tablet: *Endress+Hauser Operations App*

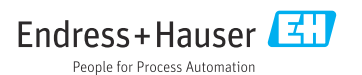

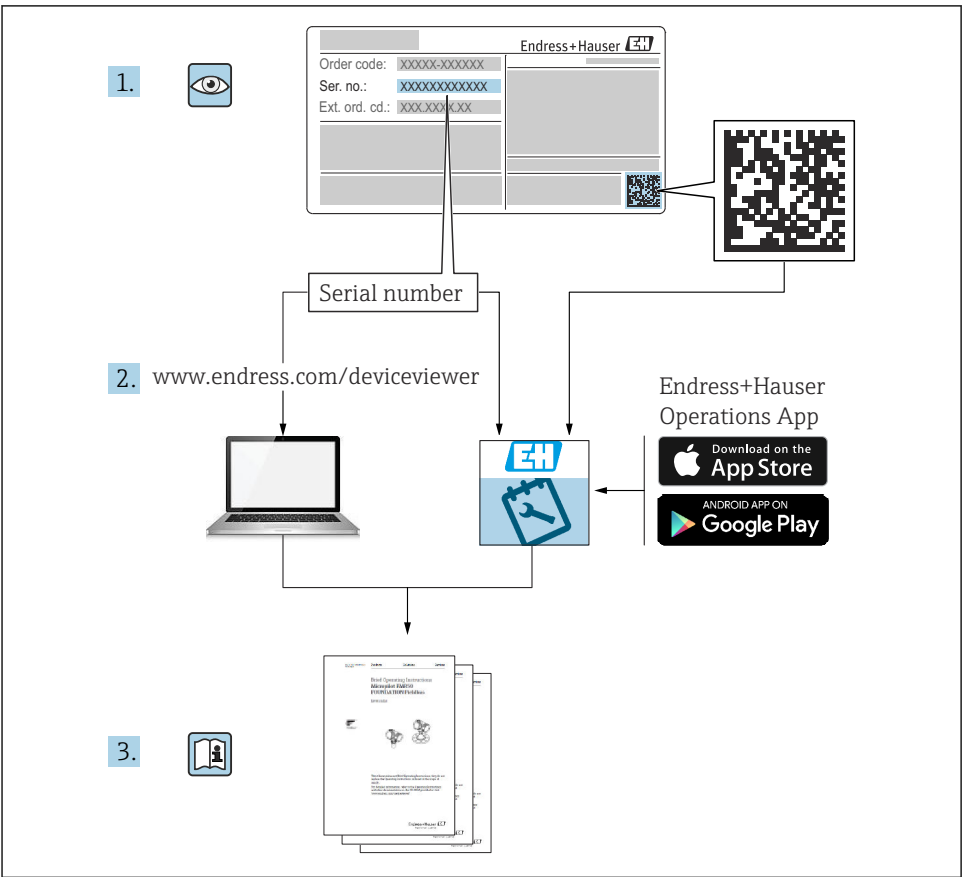

A0023555

# Inhoudsopgave

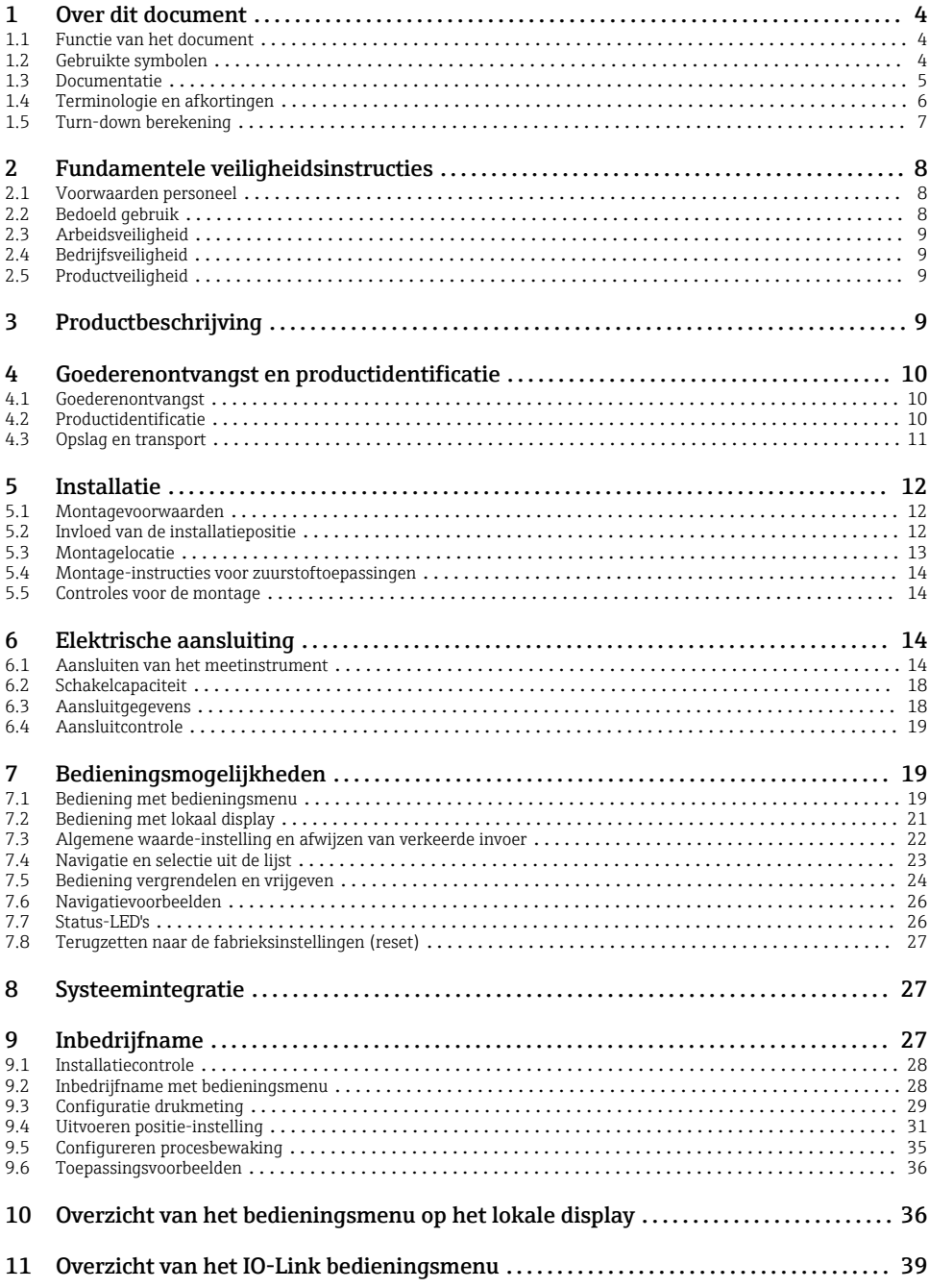

# <span id="page-3-0"></span>1 Over dit document

# 1.1 Functie van het document

De beknopte bedieningshandleiding bevat alle essentiële informatie vanaf de goederenontvangst tot de eerste inbedrijfname.

# 1.2 Gebruikte symbolen

#### 1.2.1 Veiligheidssymbolen

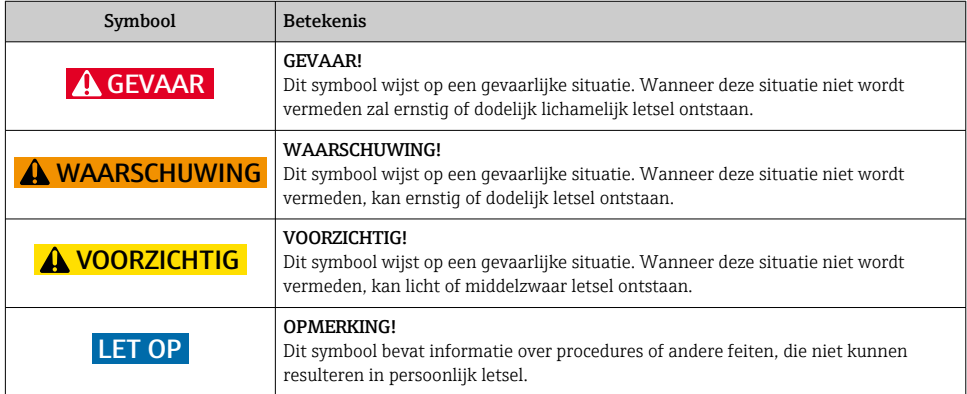

#### 1.2.2 Elektrische symbolen

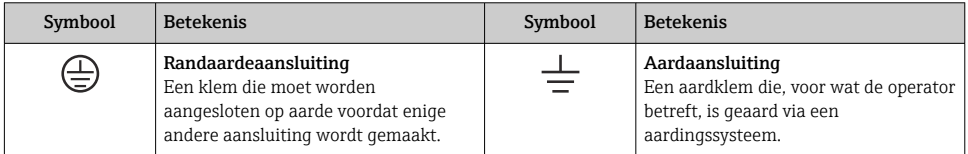

#### 1.2.3 Gereedschapssymbolen

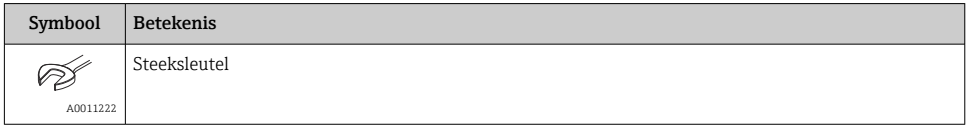

#### <span id="page-4-0"></span>1.2.4 Symbolen voor bepaalde soorten informatie

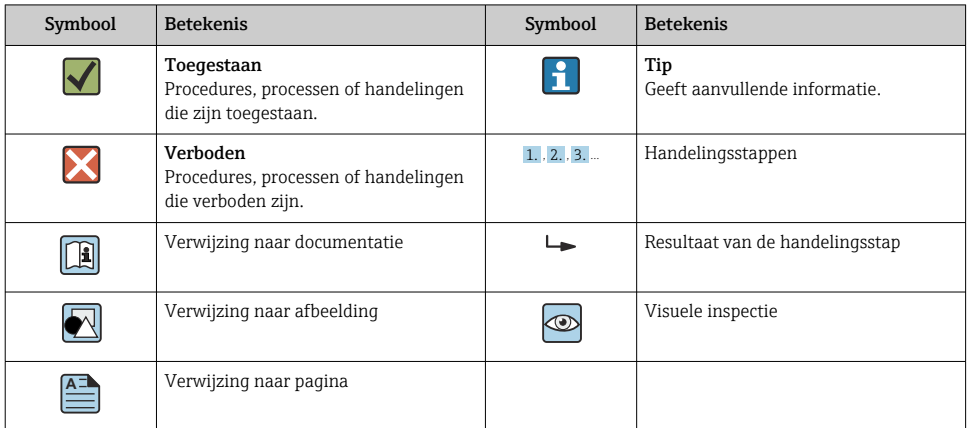

#### 1.2.5 Symbolen in afbeeldingen

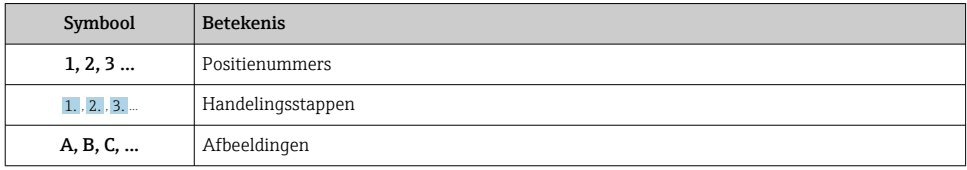

### 1.3 Documentatie

De genoemde documenttypes zijn beschikbaar:  $\mathbf{f}$ in de downloadsectie van de Endress+Hauser internetsite: www.endress.com Download

#### 1.3.1 Technische informatie (TI): planningshulp voor uw instrument

PTC31B: TI01130P

PTP31B: TI01130P

PTP33B: TI01246P

Het document bevat alle technische gegevens over het instrument en geeft een overzicht van de toebehoren en andere producten welke voor het instrument kunnen worden besteld.

#### 1.3.2 Bedieningshandleiding (BA): uw uitgebreide referentie

Instrumenten met IO-Link: BA01911P

Deze bedieningshandleiding bevat alle informatie welke nodig is gedurende de verschillende fasen van de levenscyclus van het instrument: van de productidentificatie, goederenontvangst en opslag, via montage, aansluiting, bediening en inbedrijfname tot en met problemen oplossen, onderhoud en afvoeren.

# <span id="page-5-0"></span>1.4 Terminologie en afkortingen

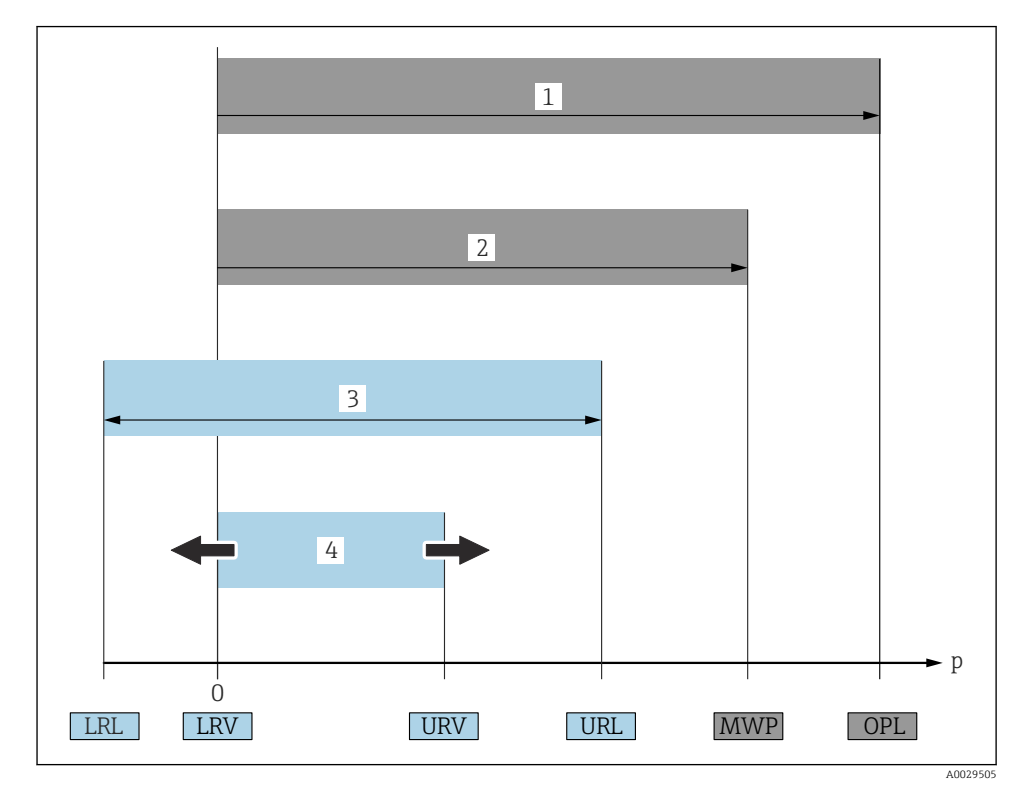

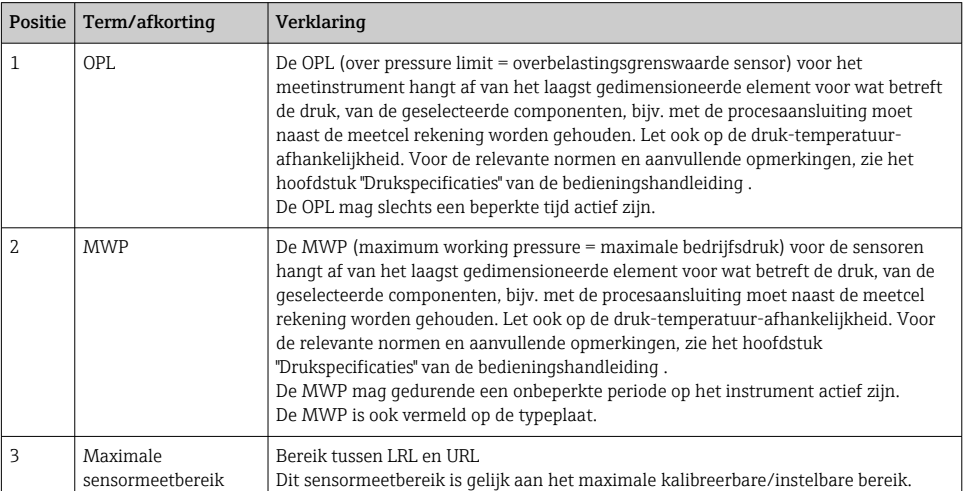

<span id="page-6-0"></span>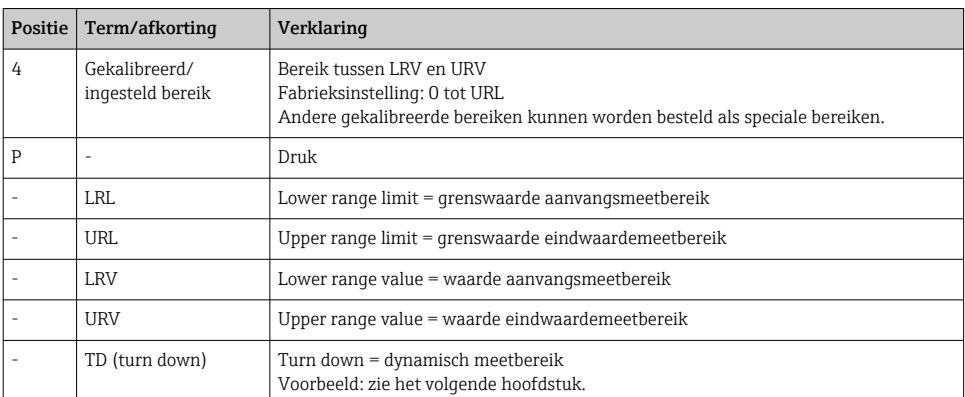

# 1.5 Turn-down berekening

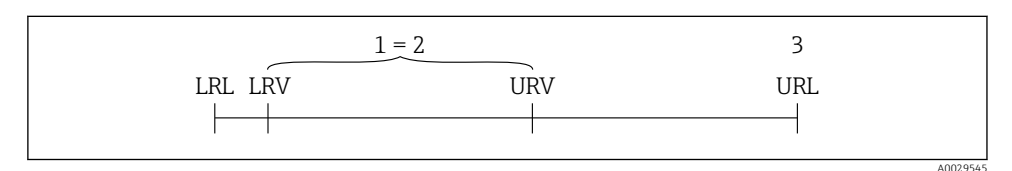

= 2

*1 Gekalibreerd/ingesteld bereik*

- *2 Op nulpunt gebaseerd bereik*
- *3 URL sensor*

#### Voorbeeld

- Sensor:10 bar (150 psi)
- Meetbereikeindwaarde (URL) = 10 bar (150 psi)

Turn down (TD):

$$
TD = \frac{URL}{|URV - LRV|}
$$
\n
$$
TD = \frac{10 \text{ bar } (150 \text{ psi})}{}
$$

$$
= \frac{}{15 \text{ bar } (75 \text{ psi})} = 0 \text{ bar } (0 \text{ psi}) =
$$

In dit voorbeeld is de TD dus 2:1. Dit bereik is gebaseerd op het nulpunt.

- Gekalibreerd/ingesteld bereik: 0 … 5 bar (0 … 75 psi)
- Aanvangswaarde meetbereik (LRV) = 0 bar (0 psi)
- Meetbereikeindwaarde (URV) = 5 bar (75 psi)

# <span id="page-7-0"></span>2 Fundamentele veiligheidsinstructies

# 2.1 Voorwaarden personeel

Het personeel moet aan de volgende eisen voldoen:

- ‣ Opgeleid personeel: moet een kwalificatie hebben die past bij de functie en de werkzaamheden.
- ‣ Geautoriseerd door de exploitant van de installatie.
- ‣ Bekend zijn met nationale regelgeving.
- ‣ Voor aanvang van de werkzaamheden: alle instructies in de bedieningshandleiding en de aanvullende documentatie en de certificaten (afhankelijk van de applicatie) hebben doorgelezen en begrepen.
- ‣ Voldoen aan alle instructies en regelgeving.

# 2.2 Bedoeld gebruik

# 2.2.1 Toepassing en media

De Ceraphant is een drukschakelaar voor het meten en bewaken van absolute en overdruk in industriële systemen. De materialen die in aanraking komen met het procesmedium moeten voldoende bestendig zijn tegen deze media.

Het meetinstrument kan worden gebruikt voor de volgende metingen (procesvariabelen)

- Conform de grenswaarden gespecificeerd in de "Technische gegevens"
- Conform de voorwaarden zoals opgenomen in de deze handleiding.

# Gemeten procesvariabele

Overdruk of absolute druk

# Berekende procesvariabele

Druk

# 2.2.2 Verkeerd gebruik

De fabrikant is niet aansprakelijk voor schade veroorzaakt door verkeerd gebruik of gebruik niet conform de bedoeling.

Verificatie bij grensgevallen:

‣ Voor speciale vloeistoffen en reinigingsmiddelen, zal Endress+Hauser graag behulpzaam zijn bij het verifiëren van de bestendigheid van de gebruikte materialen. Hiervoor wordt echter geen garantie of aansprakelijkheid geaccepteerd.

# 2.2.3 Overige gevaren

In bedrijf kan de behuizing een temperatuur bereiken, welke dicht bij de procestemperatuur ligt.

Gevaar voor brandwonden bij contact met oppervlakken!

‣ Zorg voor een aanrakingsbeveiliging bij hogere procestemperaturen om brandwonden te voorkomen.

# <span id="page-8-0"></span>2.3 Arbeidsveiligheid

Bij werken aan en met het instrument:

- ‣ Draag de benodigde persoonlijke beschermingsuitrusting conform de nationale/ bedrijfsvoorschriften.
- ‣ Schakel de voedingsspanning uit voor aansluiten van het instrument.

# 2.4 Bedrijfsveiligheid

Gevaar voor lichamelijk letsel!

- ‣ Gebruik het instrument alleen in goede technische en fail-safe conditie.
- ‣ De operator is verantwoordelijk voor een storingsvrije werking van het instrument.

#### Veranderingen aan het instrument

Ongeautoriseerde wijzigingen aan het instrument zijn niet toegestaan en kunnen onvoorziene gevaren tot gevolg hebben.

‣ Neem contact op met Endress+Hauser wanneer wijzigingen nodig zijn.

#### Explosiegevaarlijke omgeving

Voor het uitsluiten van gevaar voor personen of de installatie, wanneer het instrument wordt gebruikt in een gecertificeerde omgeving (bijv. druktoestelbeveiliging):

‣ Controleer de typeplaat teneinde te verifiëren of het bestelde instrument kan worden gebruikt in de betreffende gecertificeerde omgeving.

# 2.5 Productveiligheid

Dit meetinstrument is conform de laatste stand van de techniek bedrijfsveilig geconstrueerd en heeft de fabriek in veiligheidstechnisch optimale toestand verlaten.

Het instrument voldoet aan de algemene veiligheidsvoorschriften en de wettelijke bepalingen. Het voldoet tevens aan de EU-richtlijnen in de klantspecifieke EU-conformiteitsverklaring. Endress+Hauser bevestigt dit met het aanbrengen op het instrument van de CE-markering.

# 3 Productbeschrijving

Zie bedieningshandleiding.

# <span id="page-9-0"></span>4 Goederenontvangst en productidentificatie

# 4.1 Goederenontvangst

- Is de bestelcode op de pakbon gelijk aan de bestelcode op de productsticker?
- Zijn de goederen niet beschadigd?
- Komen de gegevens op de typeplaat overeen met de bestelspecificatie en de pakbon?
- Indien nodig (zie typeplaat): zijn de veiligheidsinstructies (XA) aanwezig?
- Is de documentatie beschikbaar?

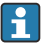

Wanneer één van deze punten niet van toepassing is, neem dan contact op met uw Endress+Hauser-verkoopkantoor.

# 4.2 Productidentificatie

De volgende mogelijkheden staan voor de identificatie van het meetinstrument ter beschikking:

- Specificaties typeplaat
- Bestelcode met een codering van de instrumentfuncties op de pakbon
- Voer de serienummers van de typeplaten in *W@M Device Viewer* ([www.endress.com/deviceviewer](http://www.endress.com/deviceviewer)) in: alle informatie over het meetinstrument wordt getoond.

Voer, voor een overzicht van de beschikbare technische documentatie, het serineummer van de typepalten in *W@M Device Viewer* ([www.endress.com/deviceviewer](http://www.endress.com/deviceviewer)) in

#### 4.2.1 Adres van de fabrikant

Endress+Hauser SE+Co. KG Hauptstraße 1 79689 Maulburg, Duitsland

Fabricagelocatie: zie typeplaat.

#### <span id="page-10-0"></span>4.2.2 Typeplaat

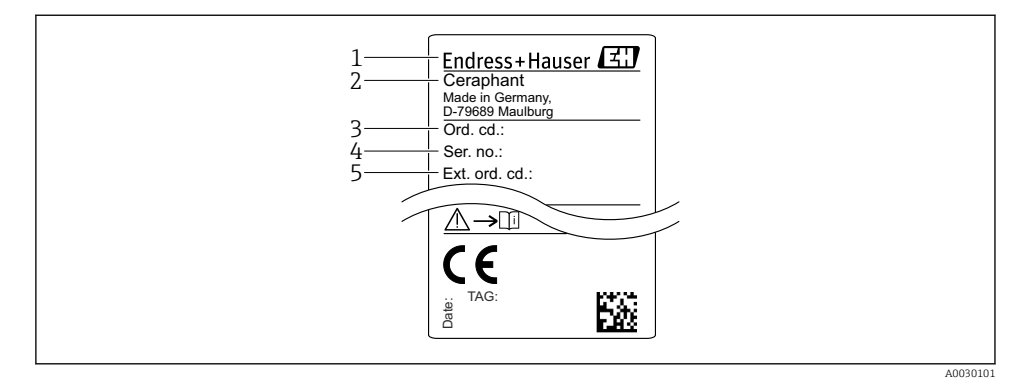

- *1 Adres van de fabrikant*
- *2 Instrumentnaam*
- *3 Bestelnummer*
- *4 Serienummer*
- *5 Uitgebreid bestelnummer*

# 4.3 Opslag en transport

#### 4.3.1 Opslagomstandigheden

Gebruik de originele verpakking.

Sla het meetinstrument op onder schone en droge omstandigheden en beschermd tegen schade door schokken (EN 837-2).

#### Opslagtemperatuurbereik

 $-40$  ...  $+85$  °C ( $-40$  ...  $+185$  °F)

#### 4.3.2 Transporteer het product naar het meetpunt

#### **A WAARSCHUWING**

#### Verkeerd transport!

De behuizing en het membraan kunnen beschadigd raken en er bestaat gevaar voor lichamelijk letsel!

‣ Transporteer het meetinstrument naar het meetpunt in de originele verpakking of aan de procesaansluiting.

# <span id="page-11-0"></span>5 Installatie

# 5.1 Montagevoorwaarden

- Vocht mag niet de behuizing binnendringen tijdens de montage, uitvoeren van de elektrische aansluiting en tijdens bedrijf.
- Maak het procesmembraan niet schoon en raak deze niet aan met harde en/of puntige voorwerpen.
- Verwijder de bescherming van het procesmembraan niet tot vlak voor de installatie.
- Zet de kabelinvoer altijd stevig vast.
- Richt zo mogelijk de kabel en connector naar beneden om binnendringen van vocht te voorkomen (bijv. regen of condenswater).
- Bescherm de behuizing tegen schokken.
- Voor instrumenten met overdruksensor, geldt het volgende:

### LET OP

Wanneer een verwarmd instrument wordt gekoeld gedurende een reinigingsproces (bijvoorbeeld door koud water), ontwikkelt zich gedurende een korte tijd een vacuüm waardoor vocht de sensor binnendringt via het drukcompensatie-element (1). Het instrument kan onherstelbaar beschadigd raken!

‣ In een dergelijke situatie, moet het instrument indien mogelijk zodanig worden gemonteerd, dat het drukcompensatie-element (1) onder een hoek naar beneden of naar de zijkant wijst.

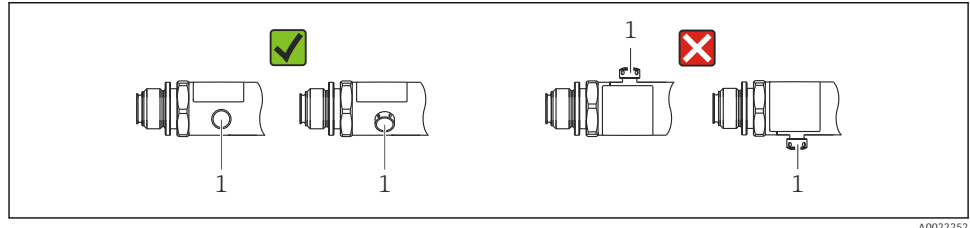

A0022252

# 5.2 Invloed van de installatiepositie

Elke inbouwrichting is mogelijk. Echter, de inbouwrichting kan een verschuiving van het nulpunt tot gevolg hebben, d.w.z. de meetwaarde is niet nul wanneer de tank leeg is of gedeeltelijk gevuld.

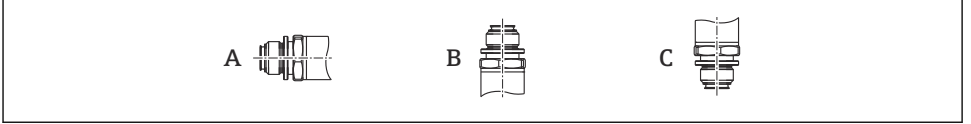

A0024708

<span id="page-12-0"></span>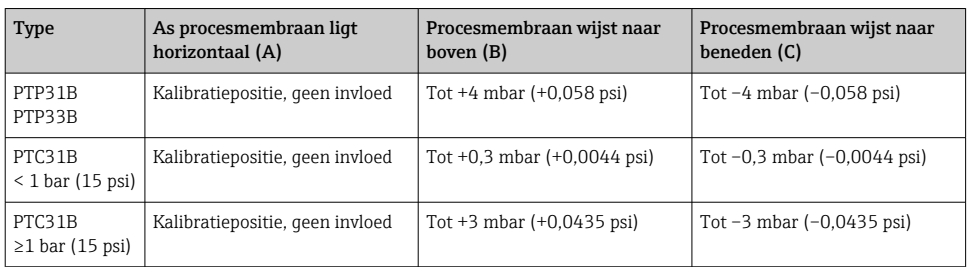

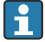

Een positie-afhankelijke nulpuntsverschuiving kan op het instrument worden gecorrigeerd.

### 5.3 Montagelocatie

#### 5.3.1 Drukmeting

#### Drukmeting in gassen

Monteer het instrument met afsluiter boven het aftappunt zodat condensaat terug kan stromen in het proces.

#### Drukmeting in dampen

Gebruik een sifon bij de drukmeting in dampen. Het sifon reduceert de temperatuur tot praktisch omgevingstemperatuur. Monteer het instrument bij voorkeur met de afsluiter en sifon onder het aftappunt.

Voordeel:

- Een gedefinieerde waterkolom veroorzaakt slechts minimale/verwaarloosbare meetfouten en
- slechts minimale/verwaarloosbare warmte-effecten op het instrument.

Montage boven het aftappunt is ook toegestaan.

Let op de maximaal toegestane omgevingstemperatuur van de transmitter!

Houd rekening met de invloed van de hydrostatische waterkolom.

#### Drukmeting in vloeistoffen

Monteer het instrument met een afsluiter en sifon onder of op dezelfde hoogte als het aftappunt.

Voordeel:

- Een gedefinieerde waterkolom veroorzaakt slechts minimale/verwaarloosbare meetfouten en
- luchtbellen kunnen;uit het proces worden afgevoerd.

Houd rekening met de invloed van de hydrostatische waterkolom.

#### 5.3.2 Niveaumeting

- <span id="page-13-0"></span>• Installeer het instrument altijd onder het onderste meetpunt.
- Installeer het instrument NIET op de volgende posities:
	- In de vulstroom
	- In de tankuitlaat
	- In het aanzuiggebied van een pomp
	- Of op een punt in de tank waar invloed kan bestaan door drukpulsen van het roerwerk.
- Een functionele test kan gemakkelijker worden uitgevoerd wanneer u het instrument stroomafwaarts van een afsluiter monteert.

# 5.4 Montage-instructies voor zuurstoftoepassingen

Zie bedieningshandleiding.

# 5.5 Controles voor de montage

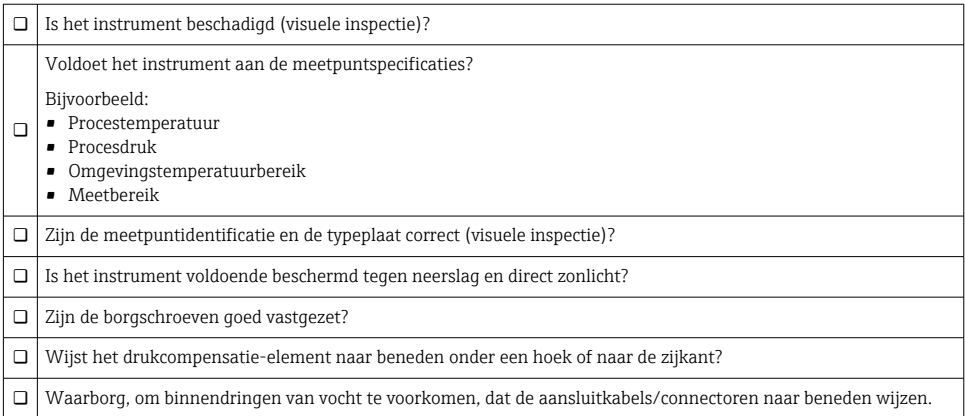

# 6 Elektrische aansluiting

# 6.1 Aansluiten van het meetinstrument

#### 6.1.1 Klembezetting

# **A** WAARSCHUWING

### Gevaar voor lichamelijk letsel door ongecontroleerd activeren van processen!

- ‣ Schakel de voedingsspanning uit voor aansluiten van het instrument.
- ‣ Waarborg dat de processen stroomafwaarts niet onbedoeld worden gestart.

#### A WAARSCHUWING

#### Elektrische veiligheid komt in gevaar bij verkeerde aansluiting!

- ► Conform IEC/EN61010 moet een afzonderlijke uitschakelaar voor het instrument worden opgenomen.
- ► Het instrument moet worden gebruikt met een 630 mA fijnzekering (slow-blow).
- $\triangleright$  De maximale stroom is begrensd tot Ii = 100 mA door de voedingseenheid van de transmitter wanneer het instrument wordt gebruikt in een intrinsiekveilig circuit (Ex ia).
- ‣ Beveiligingscircuits tegen omgekeerde polariteit zijn geïntegreerd.

#### LET OP

#### Schade aan de analoge ingang van PLC's door verkeerde aansluiting

‣ Sluit de actieve PNP-schakeluitgang van het instrument NIET aan op de 4 - 20 mA-ingang van een PLC.

Sluit het instrument aan in de volgende volgorde:

- 1. Controleer dat de voedingsspanning overeenkomt met de voedingsspanning die is vermeld op de typeplaat.
- 2. Sluit het instrument aan conform het volgende diagram.

Schakel de voedingsspanning in.

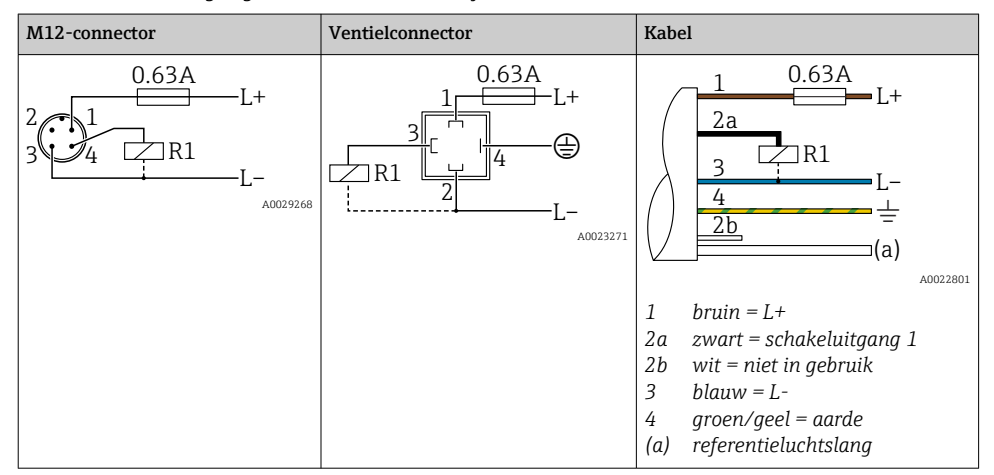

*1 x PNP schakeluitgang R1 (niet met IO-Link functionaliteit)*

| M12-connector                         | Ventielconnector | Kabel                                                                                                    |
|---------------------------------------|------------------|----------------------------------------------------------------------------------------------------|
| 0.63A<br>$L+$<br>R1<br>R2<br>A0023248 | ٠                | 0.63A<br>L+<br>2a<br>2 <sub>b</sub><br>R1<br>R2<br>[a<br>A0023282<br>$bruin = L+$<br>$\overline{\mathfrak{1}}$<br>2a<br>$zwart = schakeluitgang 1$<br>$wit = schakeluitgang 2$<br>2b<br>3<br>$blauw = L -$<br>4<br>$q$ roen/ $q$ eel = aarde<br>referentieluchtslang<br>(a) |

*2 x PNP schakeluitgang R1 en R2 (niet met IO-Link functionaliteit)*

*IO-Link: 2 x PNP schakeluitgang R1 en R2*

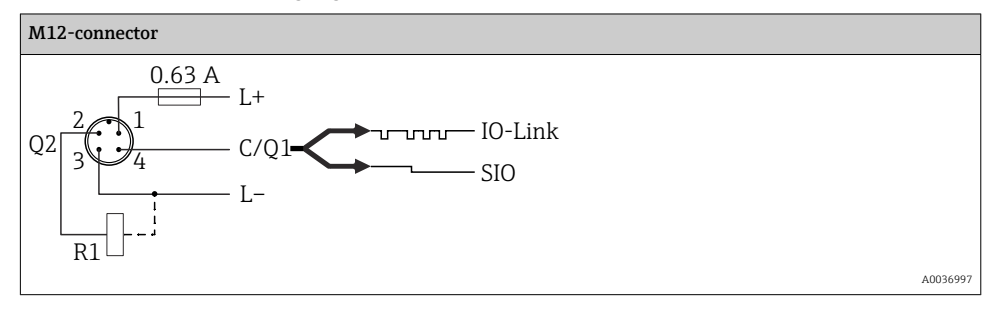

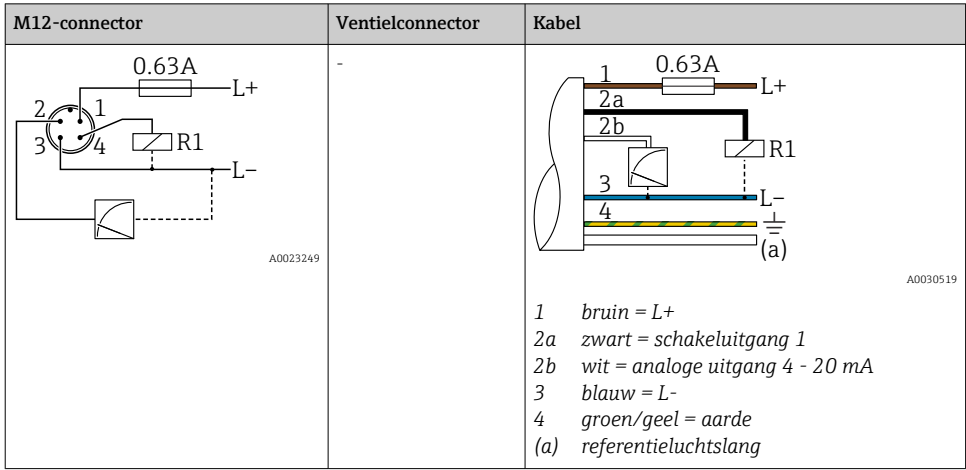

*1 x PNP schakeluitgang R1 met extra analoge uitgang 4 - 20 mA (actief), (niet met IO-Link functionaliteit)*

*IO-Link: 1 x PNP schakeluitgang R1 met extra analoge uitgang 4 - 20 mA (actief)*

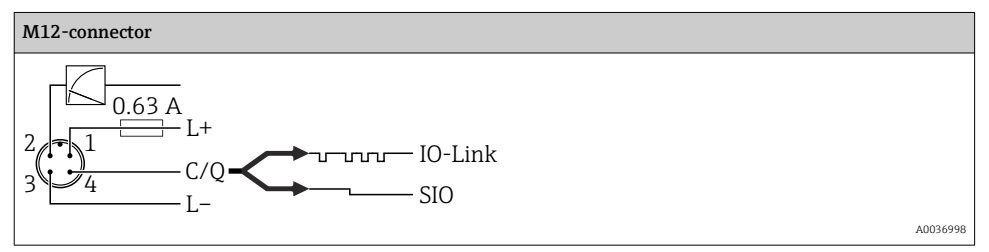

#### 6.1.2 Voedingsspanning

Voedingsspanning IO-Link: 10 tot 30 V DC met een DC-voedingseenheid

IO-Link communicatie is alleen gegarandeerd wanneer de voedingsspanning tenminste 18 V is.

#### 6.1.3 Stroomverbruik en alarmsignaal

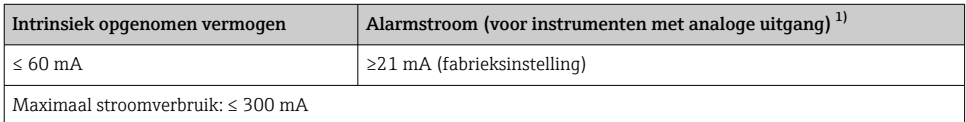

1) Instelling min. alarmstroom ≤3,6 mA kan worden besteld via de productbestelstructuur. Min. alarmstroom ≤3,6 mA kan worden ingesteld op het instrument of via IO-Link.

# <span id="page-17-0"></span>6.2 Schakelcapaciteit

- schakelstatus ON <sup>1)</sup>: I<sub>a</sub> ≤ 200 mA <sup>2)</sup>; schakeltoestand OFF: I<sub>a</sub> ≤ 100 µA
- Schakelcycli: >10.000.000
- Spanningsval PNP: ≤2 V
- Overbelastingsbeveiliging: automatische belastingstest van schakelstroom;
	- max. capacitieve belasting: 1 μF bij max. voedingsspanning (zonder weerstandsbelasting)
	- Max. cyclustijd: 0,5 s; min.  $t_{on}$ : 40 μs
	- **•** Periodieke loskoppeling van beveiligingscircuit in geval van overstroom ( $f = 2 Hz$ ) en "F804" weergegeven

# 6.3 Aansluitgegevens

#### 6.3.1 Belasting (voor instrumenten met analoge uitgang)

Om voldoende klemspanning te garanderen, mag een maximale belastingsweerstand  $R_I$ (inclusief de kabelweerstand) niet worden overschreden afhankelijk van de voedingsspanning  $U_B$  van de voedingseenheid.

De maximale belastingsweerstand hangt af van de klemspanning en wordt berekend volgens de volgende formule:

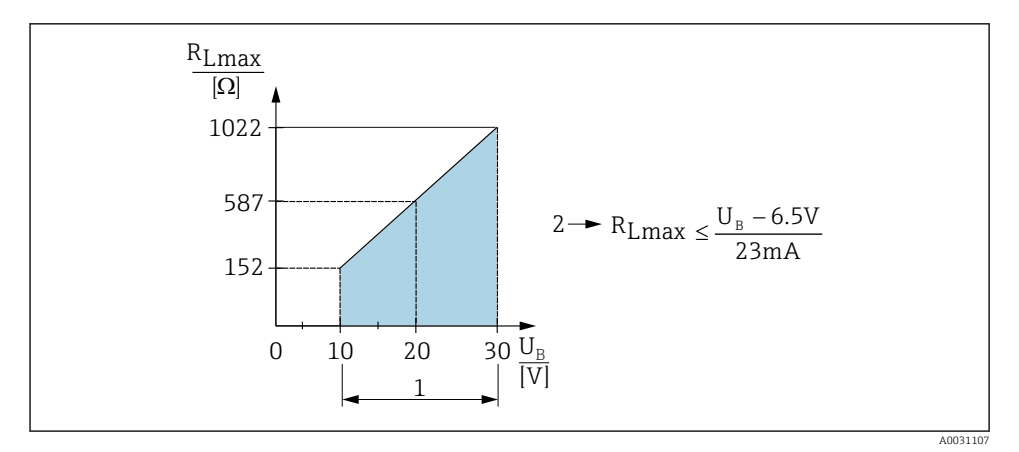

*1 Voedingsspanning 10 tot 30 V DC*

- *2 RLmax maximale belastingsweerstand*
- *U<sup>B</sup> Voedingsspanning*

<sup>1) 100</sup> mA kan worden gegarandeerd over het gehele temperatuurbereik voor de schakeluitgangen "2 x PNP" en "1 x PNP + 4 tot 20 mA uitgang". Voor lagere omgevingstemperaturen zijn hogere stromen mogelijk maar worden niet gegarandeerd. Typische waarde bij 20 °C (68 °F) circa 200 mA. 200 mA kan worden gegarandeerd over het gehele temperatuurbereik voor de "1 x PNP" stroomuitgang.

<sup>2)</sup> hogere stromen worden ondersteund, en wijken dus af van de IO-Link norm.

<span id="page-18-0"></span>Indien belasting te hoog is:

- Foutstroom wordt uitgestuurd en "S803" verschijnt op het display (uitgang: MINalarmstroom)
- Periodieke controle om te bepalen of de foutstatus kan worden opgeheven
- Om voldoende klemspanning te garanderen, mag een maximale belastingsweerstand RL (inclusief de kabelweerstand) niet worden overschreden afhankelijk van de voedingsspanning UB van de voedingseenheid.

# 6.4 Aansluitcontrole

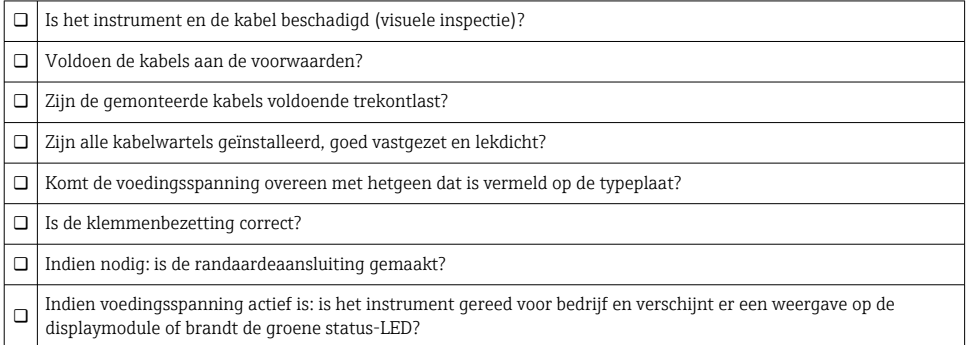

# 7 Bedieningsmogelijkheden

# 7.1 Bediening met bedieningsmenu

#### 7.1.1 IO-Link

#### IO-Link informatie

IO-Link is een point-to-point verbinding voor de communicatie tussen het meetinstrument en een IO-Link master. Het meetinstrument heeft een IO-Link communicatie-interface type 2 met een tweede IO-functie op pin 4. Hiervoor is een IO-Link-compatibel unit (IO-Link master) nodig voor de bediening. De IO-Link communicatie-interface maakt directe toegang tot de proces- en diagnosegegevens mogelijk. Het voorziet tevens in de mogelijkheid om het meetinstrument tijdens bedrijf te configureren.

Fysieke laag, het meetinstrument ondersteunt de volgende specificaties:

- IO-Link specificatie: versie 1.1
- IO-Link Smart Sensor Profile 2nd Edition (ondersteunt minimale omvang IdentClass)
- SIO-modus: ja
- Snelheid: COM2; 38,4 kBaud
- Minimale cyclustijd: 2,5 msec.
- Procesgegevensbreedte: 32 bit
- IO-Link data-opslag: ja
- Block-parametrering: ja

#### IO-Link download

#### http://www.endress.com/download

- Kies "Software" als het mediumtype.
- Kies "Device Driver" als het softwaretype. Kies IO-Link (IODD).
- Voer in het "Text Search"-veld de instrumentnaam in.

#### https://ioddfinder.io-link.com/

Zoek op

- Fabrikant
- Artikelnummer
- Producttype

#### 7.1.2 Bedieningsconcept

De bediening met een bedieningsmenu is gebaseerd op een bedieningsconcept met "gebruikersrollen".

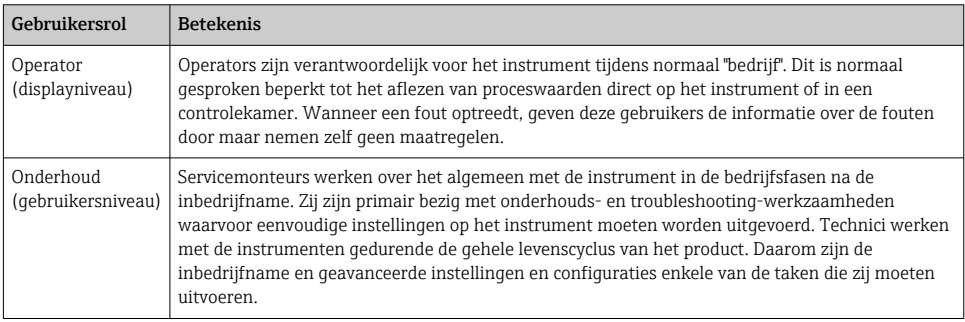

#### 7.1.3 Structuur van het bedieningsmenu

De menustructuur is geïmplementeerd conform VDMA 24574-1 en aangevuld met Endress+Hauser-specifieke menupunten.

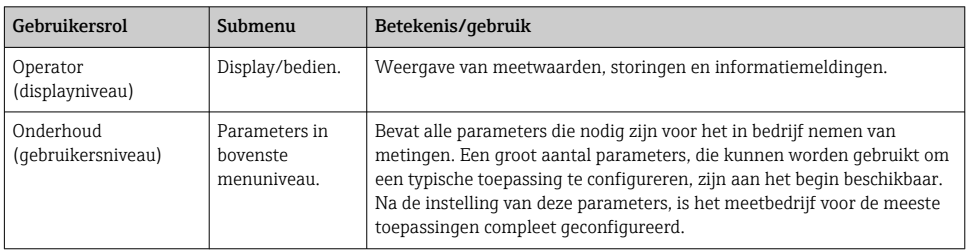

<span id="page-20-0"></span>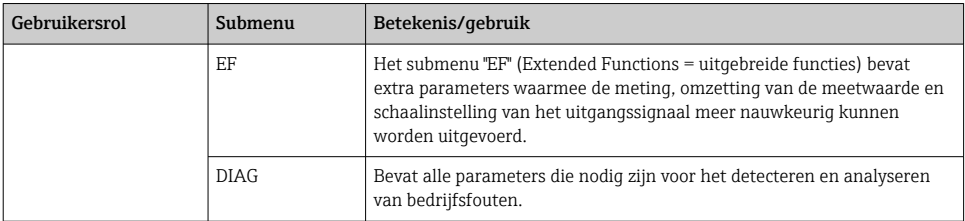

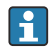

Zie voor een overzicht van het bedieningsmenu →  $\triangleq$  36 en →  $\triangleq$  39

# 7.2 Bediening met lokaal display

#### 7.2.1 Overzicht

Een liquid crystal display (LCD) met één regel wordt gebruikt voor weergave en bediening. Het lokale display toont meetwaarden, storingsmeldingen en informatiemeldingen en ondersteunt zo de gebruik bij elke bedieningsstap..

Het display is bevestigd op de behuizing en kan elektronisch 180° worden gedraaid (zie parameterbeschrijving voor "DRO" in de bedieningshandleiding ). Dit waarborgt een optimale afleesbaarheid van het lokaal display en maakt ook montage van het instrument ondersteboven mogelijk.

Tijdens meetbedrijf, toont het lokale display meetwaarden, storingsmeldingen en informatiemeldingen. Bovendien is het mogelijk naar de menumodus om te schakelen via de bedieningstoetsen.

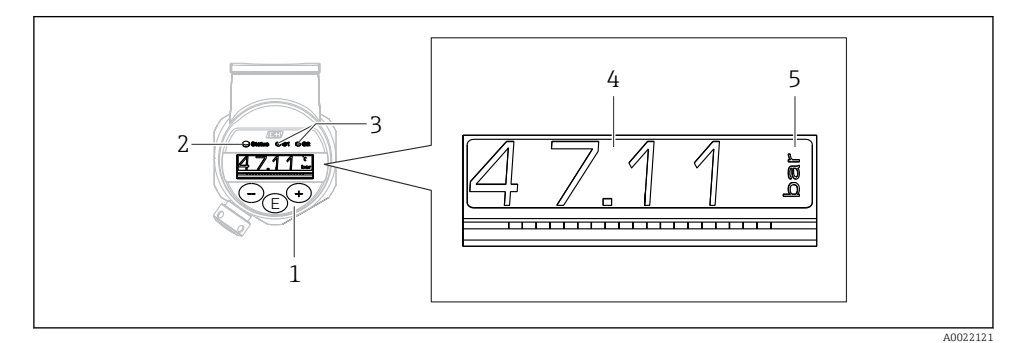

- *1 Bedieningstoetsen*
- *2 Status-LED*
- *3 LED's schakeluitgang*
- *4 Meetwaarde*
- *5 Eenheid*

De tweede schakeluitgang wordt niet gebruikt voor de instrumenuitvoering met stroomuitgang.

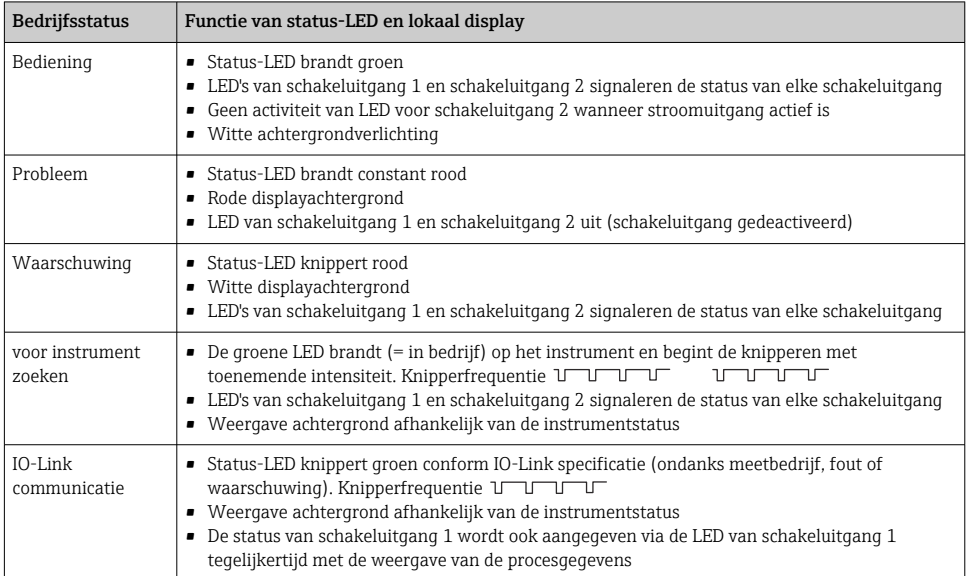

#### <span id="page-21-0"></span>7.2.2 Informatie over de bedrijfsstatus

# 7.3 Algemene waarde-instelling en afwijzen van verkeerde invoer

Parameter (niet de numerieke waarde) knippert: parameter kan worden ingesteld of geselecteerd.

Bij instellen van een numerieke waarde: de numerieke waarde knippert niet. Het eerste cijfer van de numerieke waarde begint alleen te knipperen wanneer de E toets wordt ingedrukt als bevestiging. Voer de gewenste waarde met de  $\Box$  of  $\boxplus$  toets in en druk op de  $\Box$  toets ter bevestiging. Na de bevestiging worden de gegevens direct opgeslagen en zijn direct actief.

- Instelling is OK: waarde wordt geaccepteerd en getoond gedurende één seconde op het display tegen een witte achtergrond.
- Instelling is niet OK± de melding "FAIL" verschijnt gedurende één seconde op het display tegen een rode achtergrond. De ingevoerde waarde is afgewezen. In geval van een verkeerde instelling die de TD beïnvloedt, wordt een diagnosemelding getoond.

# <span id="page-22-0"></span>7.4 Navigatie en selectie uit de lijst

De capacitieve bedieningstoetsen worden gebruikt voor de navigatie door het bedieningsmenu en om opties te kiezen uit een keuzelijst.

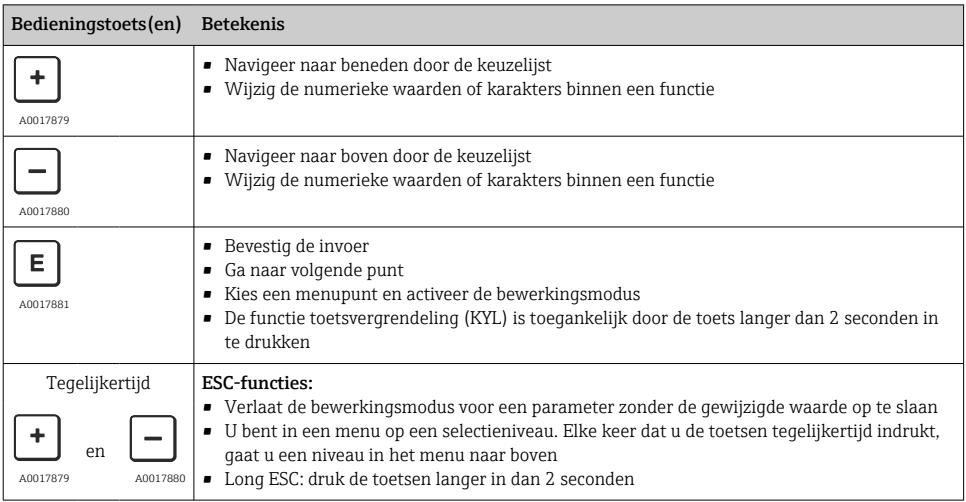

# <span id="page-23-0"></span>7.5 Bediening vergrendelen en vrijgeven

Het instrument beschikt over

- Automatische toetsvergrendeling
- Vergrendeling parameterinstellingen.

De toetsvergrendeling wordt door "E > 2" op het lokale display aangegeven.

De vergrendeling van de parameterinstelling wordt aangegeven zodra wordt geprobeerd een parameter te veranderen.

#### 7.5.1 Uitschakelen van de toetsvergrendeling

De toetsen worden automatisch vergrendeld wanneer het instrument zich gedurende 60 seconden in het bovenste menuniveau bevindt (weergave van drukmeetwaarde).

Roep de functie toetsvergrendeling (KYL) op

- 1. Druk gedurende tenminste 2 seconden op de  $\mathbb E$  toets en laat deze vervolgens los
- 2. Na bevestigen met  $\mathbb E$  wordt "ON" weergegeven
- 3. Gebruik  $\boxplus$  en  $\boxminus$  om te schakelen tussen "ON" en "OFF"
- 4. Toetsvergrendeling is uitgeschakeld, zodra  $\mathbb E$  wordt ingedrukt ter bevestiging van "OFF"

Het display schakelt om naar het hoofdmeetwaardeniveau (hoogste menuniveau) wanneer de  $E$  toets kort wordt ingedrukt. Het display schakelt naar de toetsvergrendeling, wanneer de  $E$ toets tenminste 2 seconden wordt ingedrukt.

Indien bij "KYL", "ON" of "OFF", meer dan 10 seconden verloopt zonder dat een toets wordt ingedrukt, keert u terug naar het bovenste menuniveau met actieve toetsvergrendeling.

De functie kan te allen tijde worden opgeroepen buiten het hoofdmeetwaardedisplay en binnen het bedieningsmenu, bijv. door de  $\mathbb E$  toets gedurende tenminste 2 seconden in te drukken, wordt de toetsvergrendeling op elk willekeurig moment en binnen elke menupunt ingeschakeld. De vergrendeling is direct actief. Wanneer u het contextmenu verlaat, keert u terug naar hetzelfde punt van waaruit de toetsvergrendeling was geselecteerd.

#### 7.5.2 Vergrendelen en vrijgeven parameterinstellingen

De instellingen van het instrument kunnen worden beveiligd tegen ongeautoriseerde toegang.

COD-parameter: definieer de vergrendelingscode

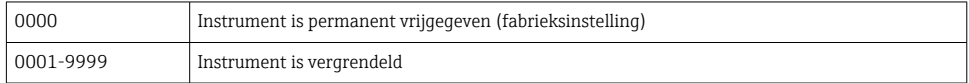

LCK-parameter: geef de parametervergrendeling vrij (voer de COD in)

Indien de parameters zijn vergrendeld, verschijnt "LCK" op het lokaal display zodra een poging wordt gedaan een parameter te veranderen.

#### Voorbeelden:

Vergrendelen van het instrument met een klantspecifieke code

- 1. EF  $\rightarrow$  ADM  $\rightarrow$  COD
- 2. Voer een COD in, ongelijk 0000 (waardebereik: 0001 tot 9999)
- 3. Wacht 60 seconden of start het instrument opnieuw
- 4. Parameters zijn vergrendeld (beschermd tegen verandering)

Veranderen van een parameter wanneer het instrument is vergrendeld (voorbeeld STL)

- 1. STL, LCK wordt getoond
- 2. Voer de klantspecifieke waarde in, zoals gedefinieerd in COD
- 3. STL kan worden bewerkt
- 4. Het instrument wordt na 60 seconden of na opnieuw starten weer vergrendeld

Permanent vrijgeven van het vergrendelingsmechanisme

- 1. EF  $\rightarrow$  ADM  $\rightarrow$  COD
- 2. LCK wordt getoond, voer de klantspecifieke waarde in, zoals gedefinieerd in COD
- 3. Voer "0000" in
- 4. Het instrument is vrijgegeven (zelfs nadat het instrument opnieuw is gestart)

# <span id="page-25-0"></span>7.6 Navigatievoorbeelden

#### 7.6.1 Parameters met een keuzelijst

Voorbeeld: weergeven meetwaarde 180° gedraaid

Menupad:  $EF \rightarrow DIS \rightarrow DRO$ 

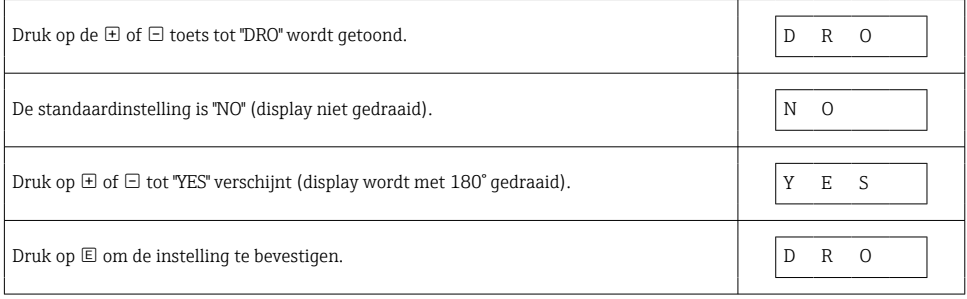

#### 7.6.2 Door gebruiker definieerbare parameters

Voorbeeld: instelling van de "TAU" dempingsparameter.

Menupad:  $EF \rightarrow TAU$ 

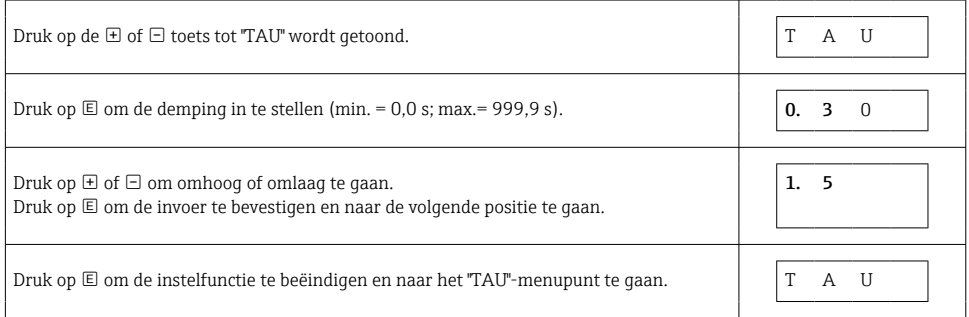

# 7.7 Status-LED's

De Ceraphant gebruikt ook LED's om de status aan te geven:

- Twee LED's geven de status van de schakeluitgangen weer (schakeluitgang 2 kan als optie worden gebruikt als stroomuitgang)
- Een LED geeft aan of het instrument is ingeschakeld of dat een fout is opgetreden

<span id="page-26-0"></span>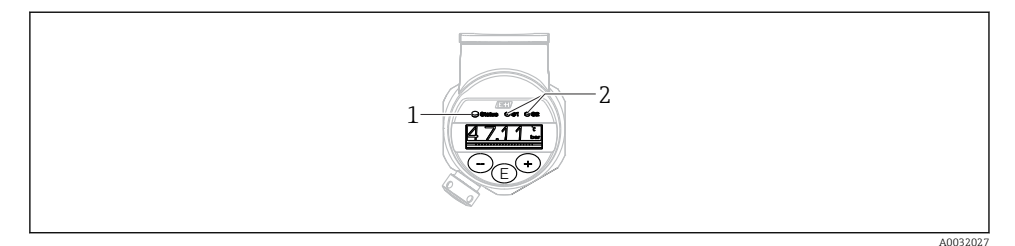

*1 Status-LED*

*2 LED's schakeluitgang*

### 7.8 Terugzetten naar de fabrieksinstellingen (reset)

Zie bedieningshandleiding.

# 8 Systeemintegratie

Zie bedieningshandleiding.

# 9 Inbedrijfname

Indien een bestaande configuratie wordt gewijzigd, wordt het meetbedrijf voortgezet! De nieuwe of gewijzigde instellingen worden alleen geaccepteerd nadat de instelling is afgerond.

Wanneer blokparametrering wordt gebruikt, wordt een parameterverandering alleen van kracht na de parameterdownload.

#### **A** WAARSCHUWING

Gevaar voor lichamelijk letsel door ongecontroleerd activeren van processen!

‣ Waarborg dat de processen stroomafwaarts niet onbedoeld worden gestart.

#### **A WAARSCHUWING**

Indien een druk kleiner dan de minimaal toegestane druk of groter dan de maximaal toegestane druk aanwezig is op het instrument, worden de volgende meldingen opeenvolgend uitgestuurd:

- $\blacktriangleright$  S140
- ‣ F270

### <span id="page-27-0"></span>LET OP

Een IO-DD met overeenkomstige standaardwaardes wordt gebruikt voor alle drukmeetbereiken. Deze IO-DD is van toepassing voor alle meetbereiken! De standaardwaarde van deze IO-DD kan ontoelaatbaar zijn voor dit instrument. IO-Link meldingen (bijv. "Parameterwaarde boven grenswaarde") kunnen worden getoond wanneer het instrument wordt geüpdatet met deze standaardwaardes. Bestaande waarden worden in dit geval niet geaccepteerd. De standaardwaarden gelden exclusief voor de 10 bar (150 psi) sensor.

‣ De gegevens moeten eerst van het instrument worden uitgelezen, voordat standaardwaarden worden geschreven vanuit de IO-DD naar het instrument.

# 9.1 Installatiecontrole

Waarborg voor de inbedrijfname van uw meetpunt, dat de controles voor de installatie en voor de aansluiting zijn uitgevoerd:

- "Controle voor de installatie" checklist  $\rightarrow \blacksquare$  14
- "Controle voor de aansluiting" checklist

# 9.2 Inbedrijfname met bedieningsmenu

Inbedrijfname bestaat uit de volgende stappen:

- Configureren drukmeting  $\rightarrow$   $\blacksquare$  29
- Indien van toepassing, voer de positie-instelling uit  $\rightarrow \blacksquare$  31
- Indien van toepassing, configureer de procesbewaking  $\rightarrow \Box$  35

# <span id="page-28-0"></span>9.3 Configuratie drukmeting

#### 9.3.1 Kalibratie zonder referentiedruk (droge kalibratie = kalibratie zonder medium)

#### Voorbeeld:

In dit voorbeeld, wordt een instrument met een 400 mbar (6 psi) sensor geconfigureerd voor meetbereik 0 … 300 mbar (0 … 4,4 psi).

De volgende waarden moeten worden ingesteld:

- $\bullet$  0 mbar = 4 mA waarde
- $\bullet$  300 mbar (4,4 psi) = 20 mA waarde

#### Voorwaarde:

Dit is een theoretische kalibratie, d.w.z. de drukwaarden voor het aanvangs- en eindwaardebereik zijn bekend. Het activeren van druk is niet nodig.

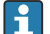

Vanwege de inbouwpositie van het instrument, kunnen drukverschuivingen in de meetwaarde aanwezig zijn, d.w.z. de meetwaarde is niet nul in drukloze toestand. Voor informatie over het uitvoeren van de positie-instelling, zie het hoofdstuk "Uitvoeren positie-instelling"  $\rightarrow \Box$  31.

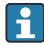

Voor een beschrijving van de genoemde parameters en mogelijke foutmeldingen, zie de bedieningshandleiding.

#### Uitvoeren van de configuratie

- 1. Kies een drukeenheid, hier bijvoorbeeld "bar", via de parameter Unit changeover (UNI).
- 2. Kies de parameter Value for 4 mA (STL). Voer de waarde (0 bar (0 psi)) in en bevestig dit.
	- Deze drukwaarde is toegekend aan de aanvangsstroomwaarde (4 mA).
- 3. Kies de parameter Value for 20 mA (STU). Voer de waarde (300 mbar (4,4 psi)) in en bevestig deze.
	- Deze drukwaarde is toegekend aan de eindstroomwaarde (20 mA).

Het meetbereik is ingesteld voor 0 … 300 mbar (0 … 4,4 psi).

#### 9.3.2 Kalibratie met referentiedruk (natte kalibratie = kalibratie met medium)

#### Voorbeeld:

In dit voorbeeld, wordt een instrument met een 400 mbar (6 psi) sensor geconfigureerd voor meetbereik 0 … 300 mbar (0 … 4,4 psi).

De volgende waarden moeten worden ingesteld:

- $\bullet$  0 mbar = 4 mA waarde
- $\bullet$  300 mbar (4.4 psi) = 20 mA waarde

#### Voorwaarde:

De drukwaarden 0 mbar en 300 mbar (4,4 psi) kunnen worden gespecificeerd. Het instrument is bijvoorbeeld al geïnstalleerd.

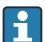

Vanwege de inbouwpositie van het instrument, kunnen drukverschuivingen in de meetwaarde aanwezig zijn, d.w.z. de meetwaarde is niet nul in drukloze toestand. Voor informatie over het uitvoeren van de positie-instelling, zie het hoofdstuk "Uitvoeren positie-instelling"  $\rightarrow$   $\blacksquare$  31.

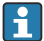

Voor een beschrijving van de genoemde parameters en mogelijke foutmeldingen, zie de bedieningshandleiding.

#### Uitvoeren van de configuratie

- 1. Kies een drukeenheid, hier bijvoorbeeld "bar", via de parameter Unit changeover (UNI).
- 2. De druk voor de LRV (4 mA waarde) is actief op het instrument, hier bijvoorbeeld 0 bar (0 psi). Kies de parameter Pressure applied for 4mA (GTL). De keuze wordt bevestigd door "Get Lower Limit" te bedienen.
	- $\rightarrow$  De aanwezige drukwaarde is toegekend aan de aanvangsstroomwaarde (4 mA).
- 3. De druk voor de URV (20 mA waarde) is actief op het instrument, hier bijvoorbeeld 300 mbar (4,4 psi). Kies de parameter Pressure applied for 20mA (GTU). De keuze wordt bevestigd door "Get Lower Limit" te bedienen.
	- De aanwezige drukwaarde is toegekend aan de eindstroomwaarde (20 mA).

Het meetbereik is ingesteld voor 0 … 300 mbar (0 … 4,4 psi).

# <span id="page-30-0"></span>9.4 Uitvoeren positie-instelling

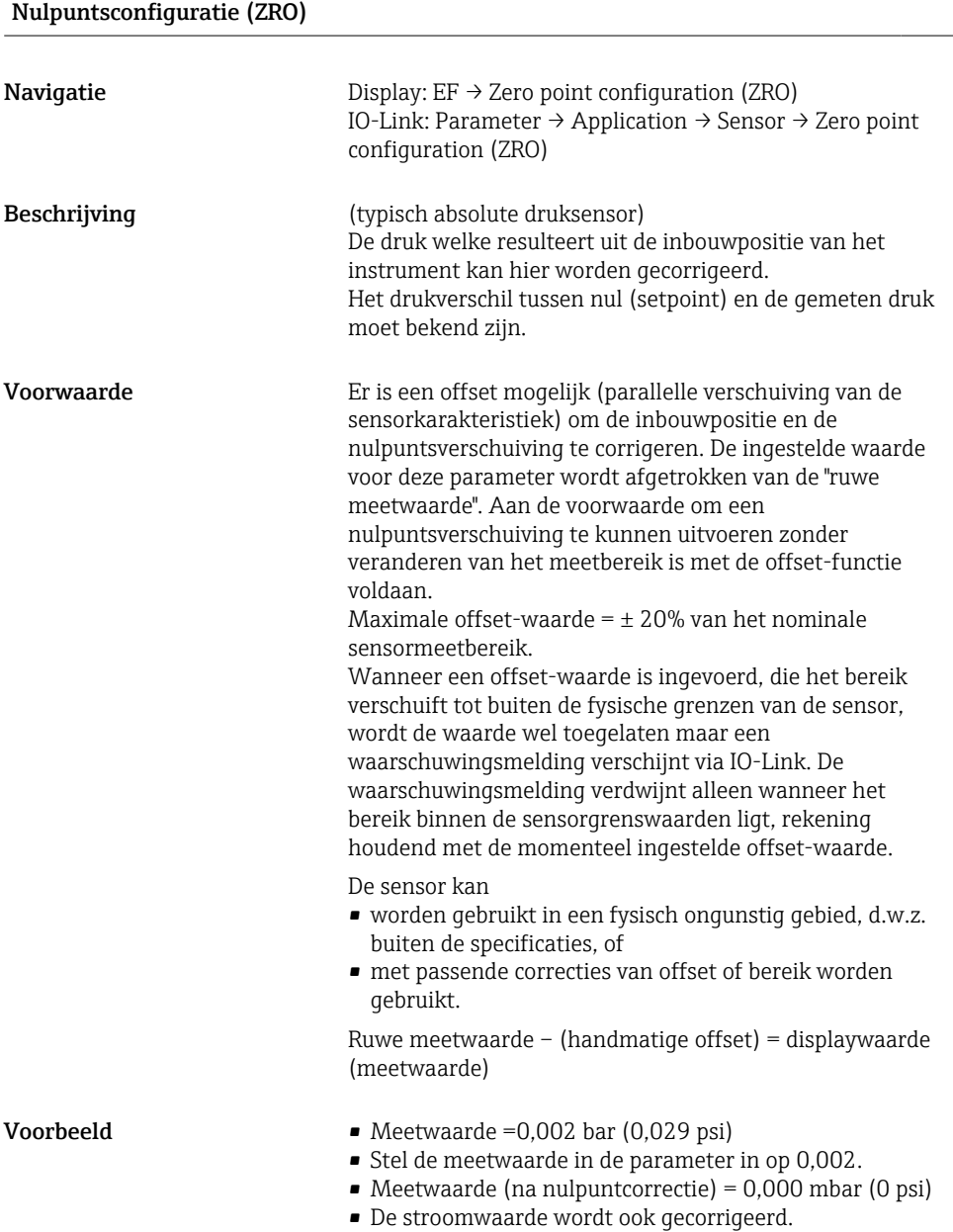

<span id="page-31-0"></span>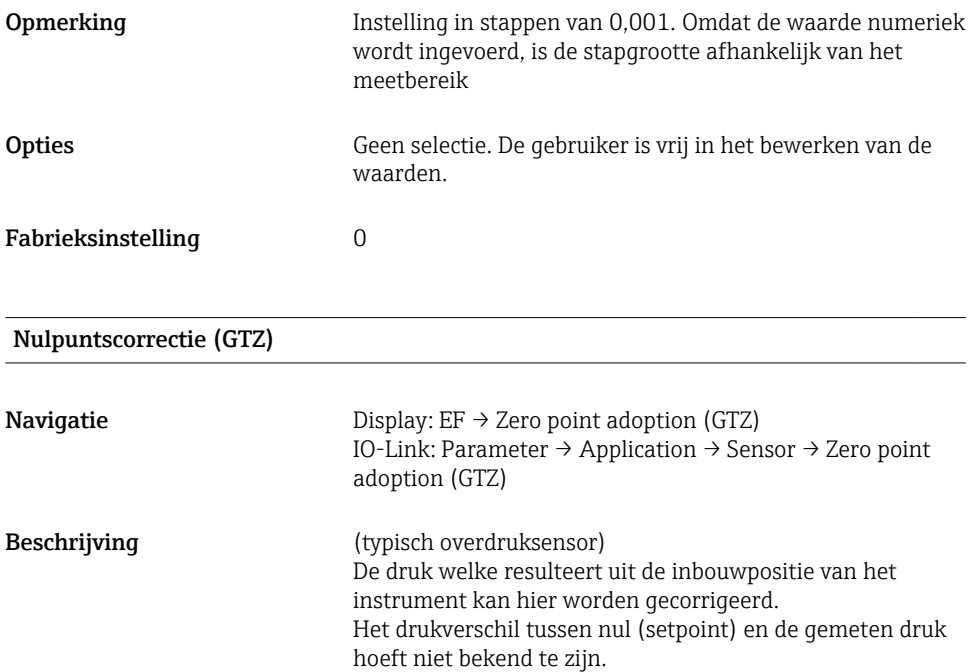

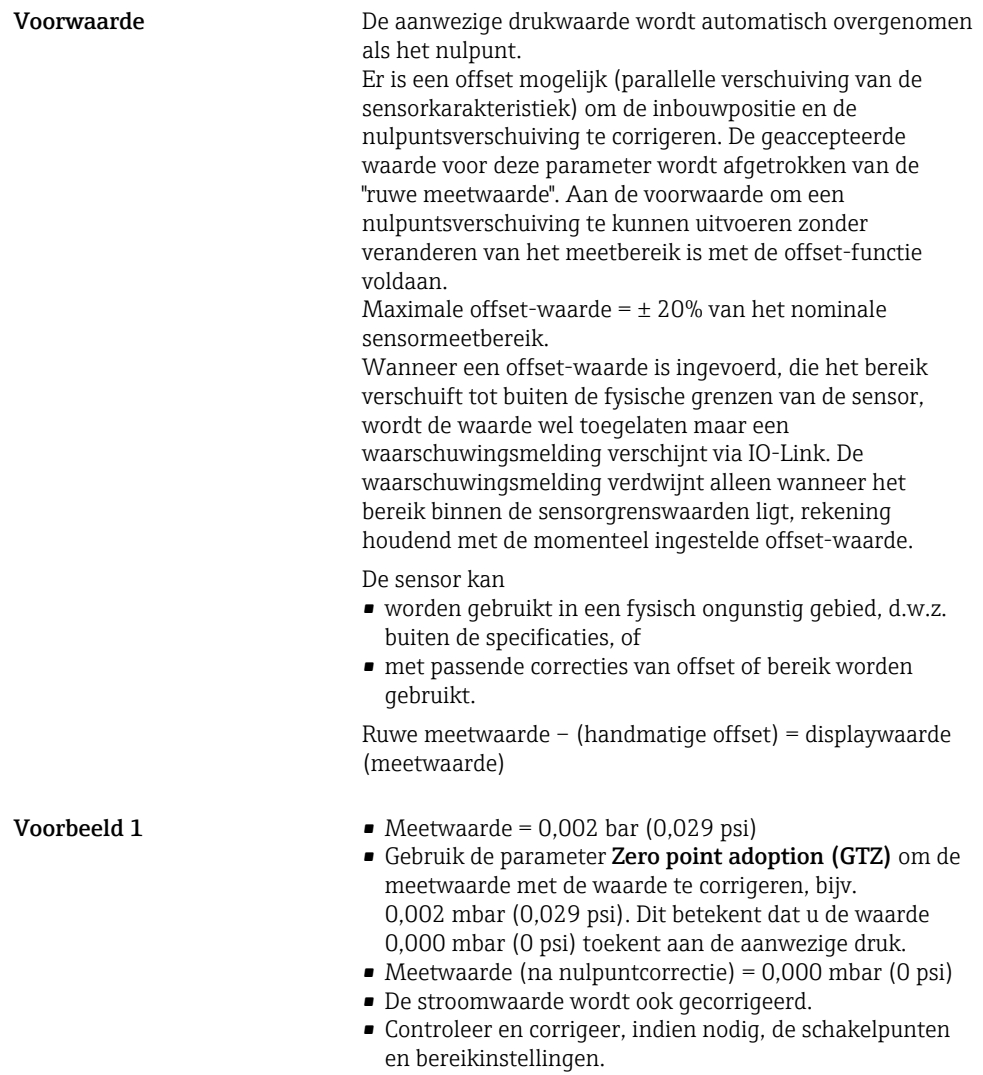

**Voorbeeld 2** Sensormeetbereik:  $-0.4$  ...  $+0.4$  bar  $(-6$  ...  $+6$  psi) (SP1 = 0,4 bar (6 psi);  $STU = 0.4$  bar (6 psi))

- Meetwaarde =  $0.08$  bar (1,2 psi)
- Gebruik de parameter Zero point adoption (GTZ) om de meetwaarde met de waarde te corrigeren, bijv. 0,08 bar (1,2 psi). Dit betekent dat u de waarde 0 mbar (0 psi) toekent aan de aanwezige druk.
- Meetwaarde (na nulpuntcorrectie) =  $0$  mbar ( $0$  psi)
- De stroomwaarde wordt ook gecorrigeerd.
- Waarschuwingen C431 of C432 verschijnen omdat de waarde 0 bar (0 psi) is toegekend aan de werkelijk aanwezige waarde van 0,08 bar (1,2 psi) waardoor het sensormeetbereik dus is overschreden met ± 20%. SP1 en STU waarden moeten weer met 0,08 bar (1,2 psi) naar beneden toe worden gecorrigeerd..

# <span id="page-34-0"></span>9.5 Configureren procesbewaking

Voor het bewaken van het proces is het mogelijk een drukbereik te specificeren welke wordt bewaakt door de niveauschakelaar. Beide uitvoeringen van de bewaking worden hierna beschreven. Met de bewakingsfunctie is het voor de gebruiker mogelijk optimale bereiken voor het proces te definiëren (met hoge opbrengst enz.) en niveauschakelaars te gebruiken voor het bewaken van deze bereiken.

### 9.5.1 Digitale procesbewaking (schakeluitgang)

Er kunnen gedefinieerde schakelpunten en terugschakelpunten worden geselecteerd, welke afhankelijk van de configuratie met venster- of hysteresefunctie werken als maak- of verbreekcontact.

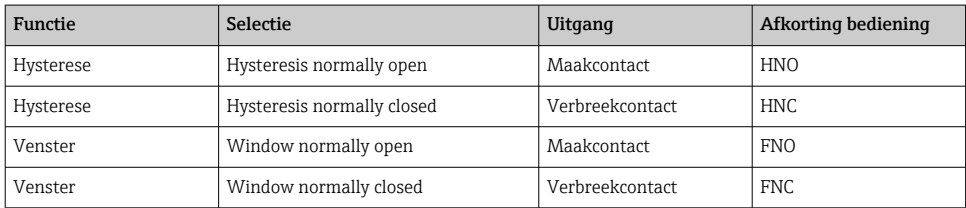

Wanneer het instrument wordt herstart binnen de gespecificeerde hysterese, is de schakeluitgang open (0 V aanwezig op de uitgang).

#### 9.5.2 Analoge procesbewaking (4 - 20 mA uitgang)

- Het 3,8 tot 20,5 mA signaalbereik wordt aangestuurd conform NAMUR NE 43.
- De alarmstroom en stroomsimulatie zijn uitzonderingen:
	- Wanneer de ingestelde grenswaarde wordt overschreden, meet het instrument lineair verder. De uitgangsstroom neemt lineair toe tot 20,5 mA en houdt deze waarde vast tot de meetwaarde weer tot onder 20,5 mA afneemt of het instrument een fout constateert (zie de bedieningshandleiding).
	- Wanneer de ingestelde grenswaarde wordt onderschreden, meet het instrument lineair verder. De uitgangsstroom neemt lineair af tot 3,8 mA en houdt deze waarde vast tot de meetwaarde weer tot boven 3,8 mA toeneemt of het instrument een fout constateert (zie de bedieningshandleiding).

# <span id="page-35-0"></span>9.6 Toepassingsvoorbeelden

Zie bedieningshandleiding.

# 10 Overzicht van het bedieningsmenu op het lokale display

Afhankelijk van de parameterconfiguratie zijn niet alle submenu's en parameters ĥ beschikbaar. Informatie hierover is opgenomen in de parameterbeschrijving onder "Voorwaarde".

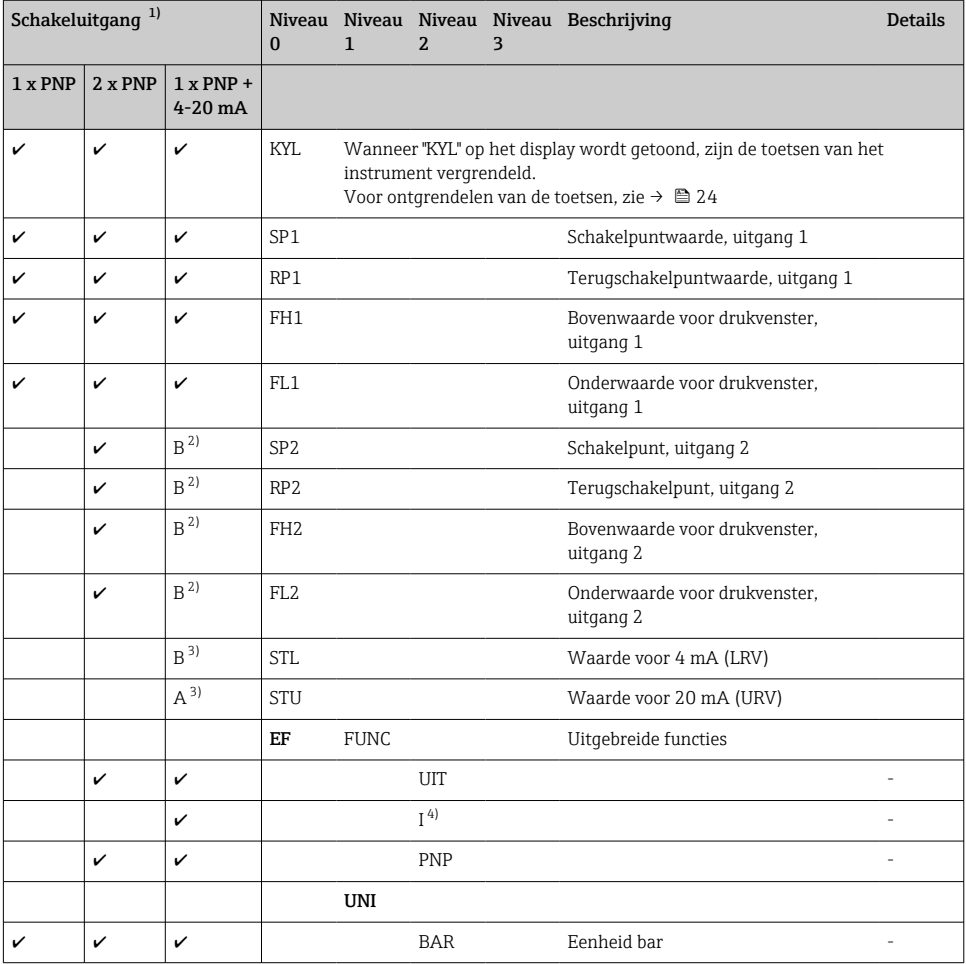

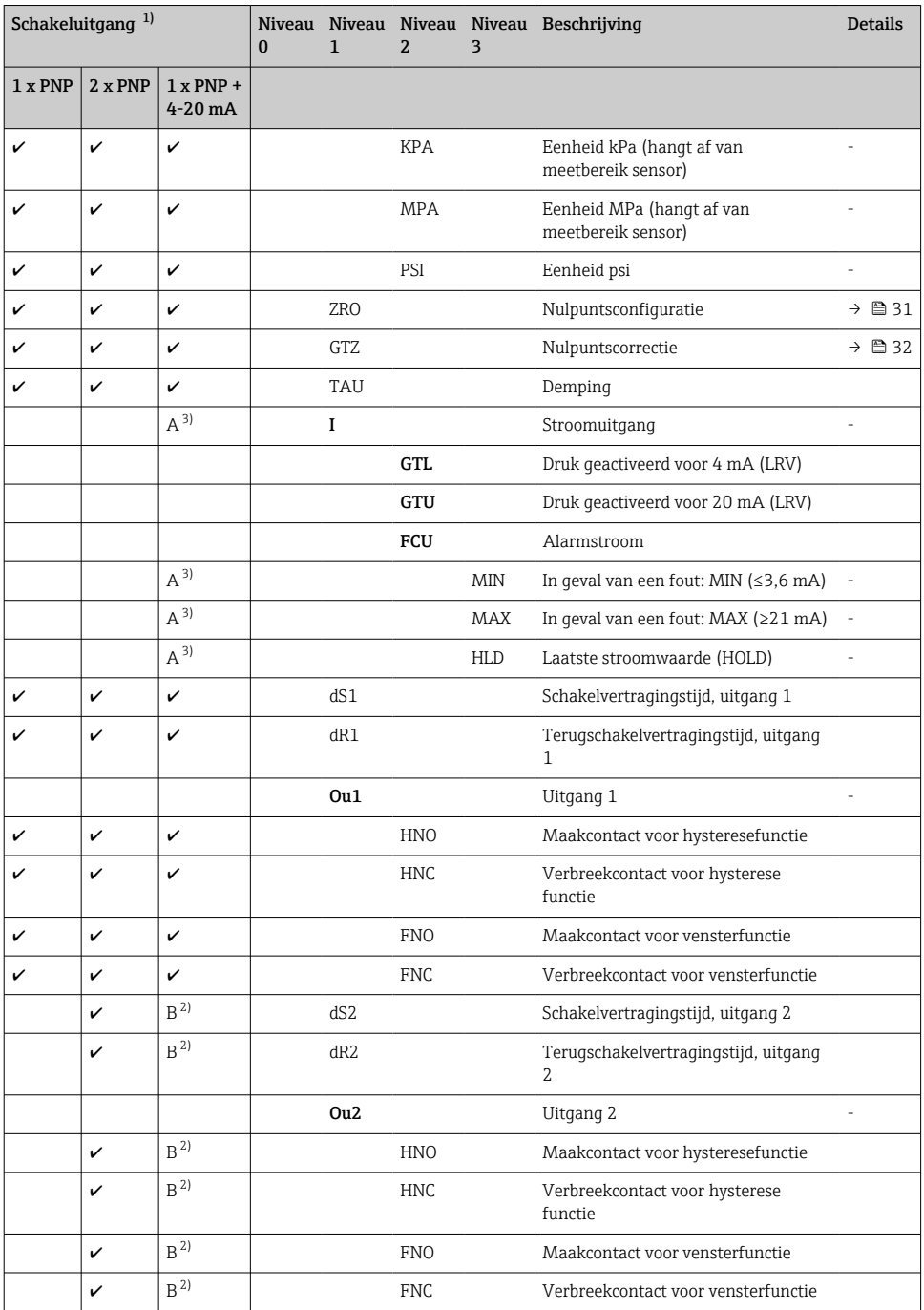

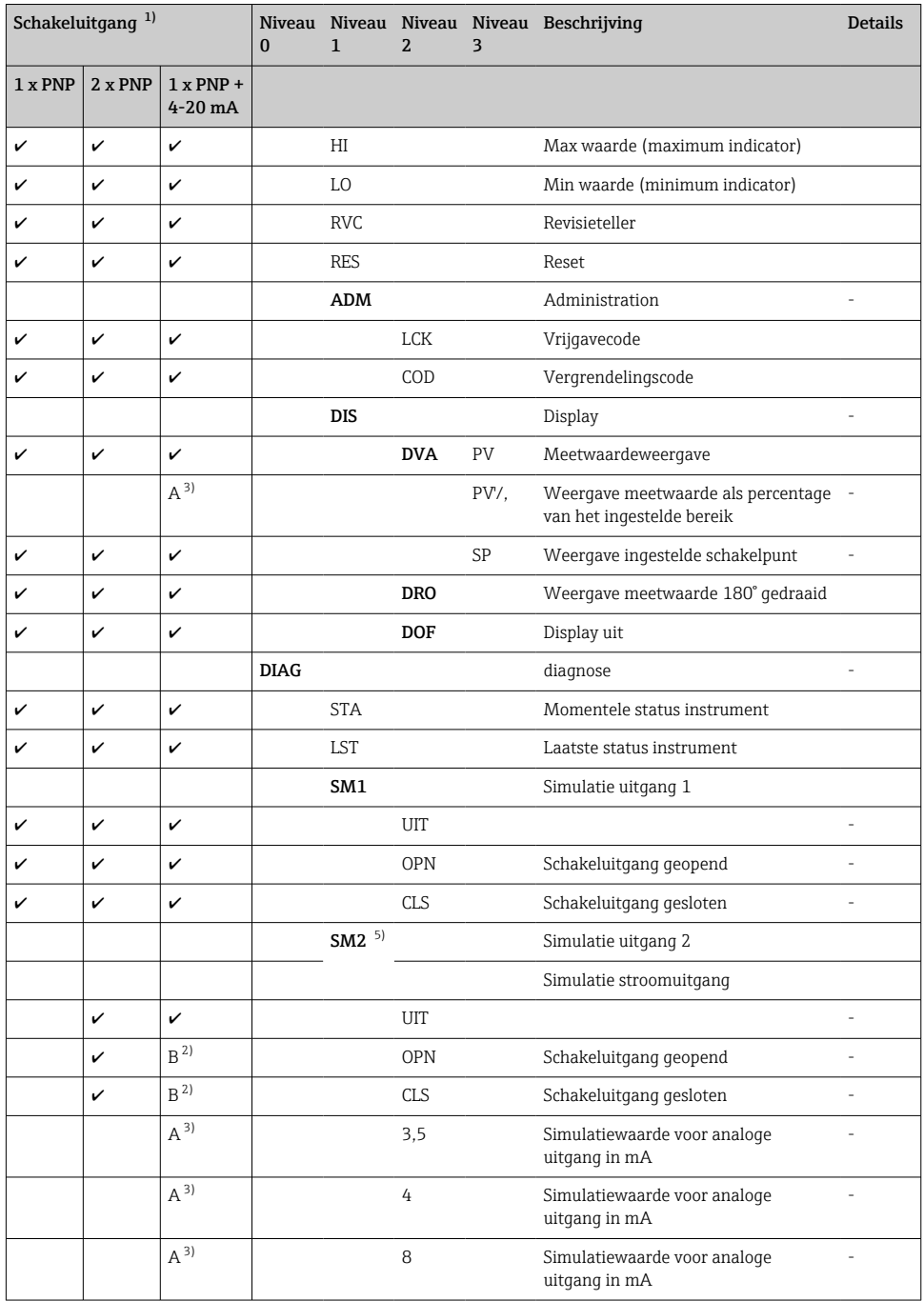

<span id="page-38-0"></span>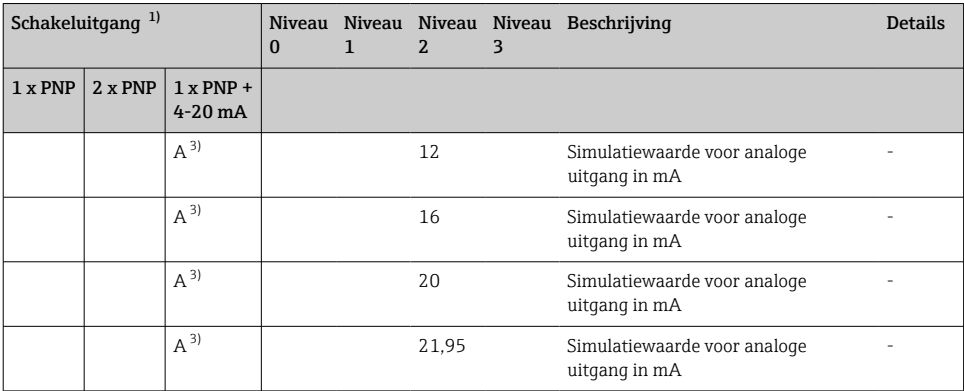

1) De toekenning van de uitgangen kan niet worden veranderd.<br>2) B = functionaliteit is actief wanneer "PNP" is geconfigureerd is

2) B = functionaliteit is actief wanneer "PNP" is geconfigureerd in het "FUNC" menu.<br>3) B = functionaliteit is actief wanneer "I" is geconfigureerd in het "FUNC" menu.

3) B = functionaliteit is actief wanneer "I" is geconfigureerd in het "FUNC" menu.

4) I kan alleen worden geselecteerd wanneer het instrument is besteld met 4-20 mA.

5) Voor instrumenten met een 4-20 mA stroomuitgang: kan alleen worden geselecteerd wanneer de stroomuitgang is ingeschakeld.

# 11 Overzicht van het IO-Link bedieningsmenu

Afhankelijk van de parameterconfiguratie zijn niet alle submenu's en parameters beschikbaar. Informatie hierover is opgenomen in de parameterbeschrijving onder "Voorwaarde".

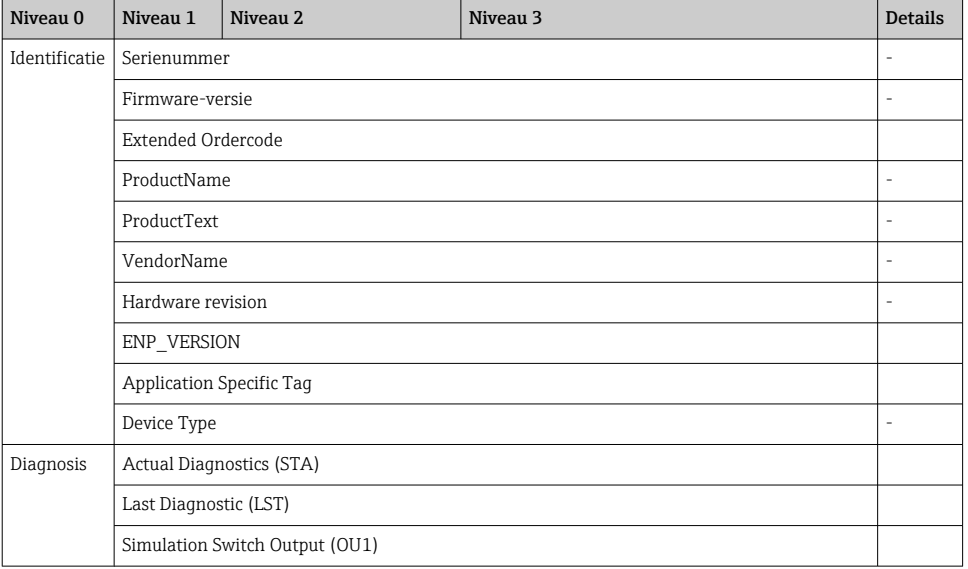

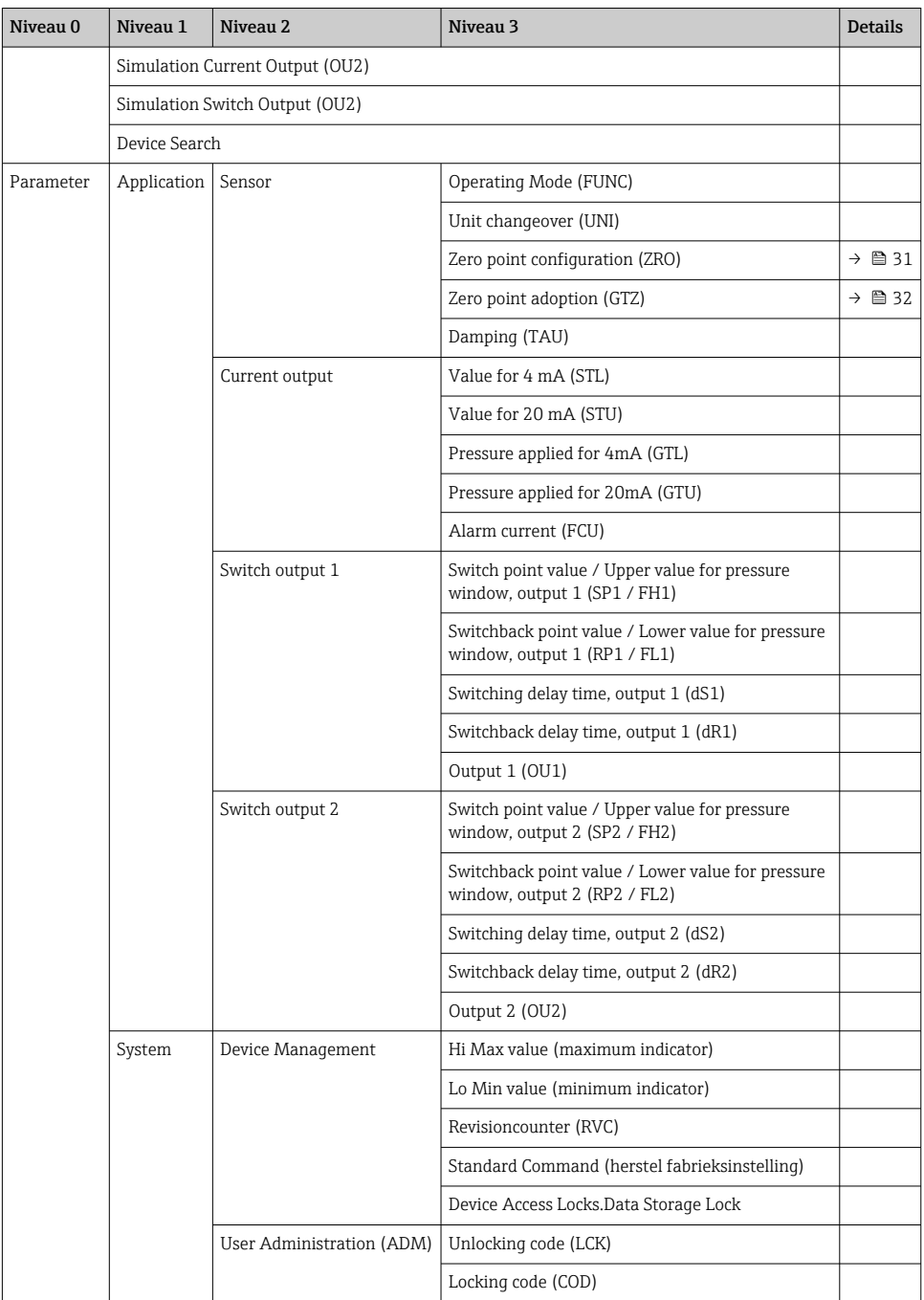

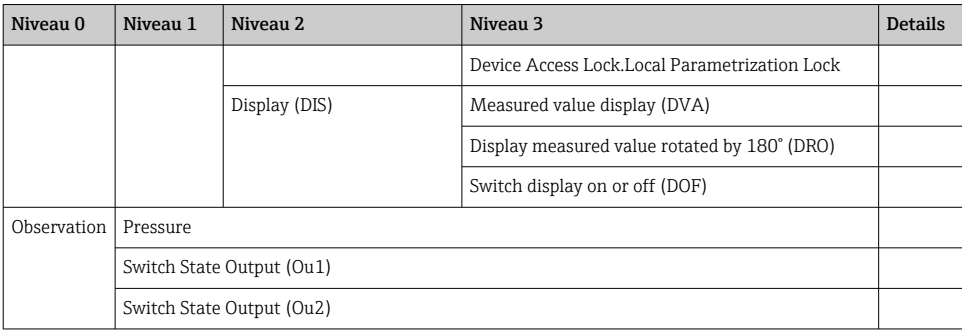

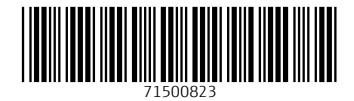

# www.addresses.endress.com

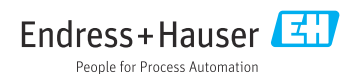